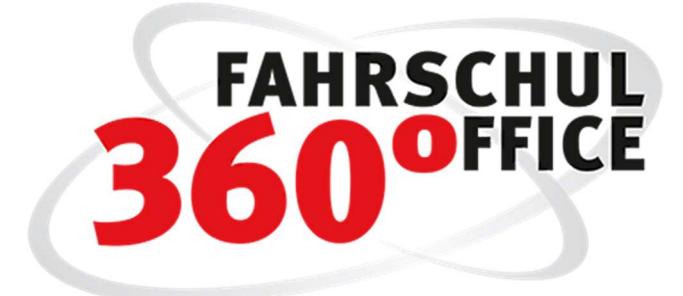

Neues in der Desktopversion: 23.2

### Inhalt

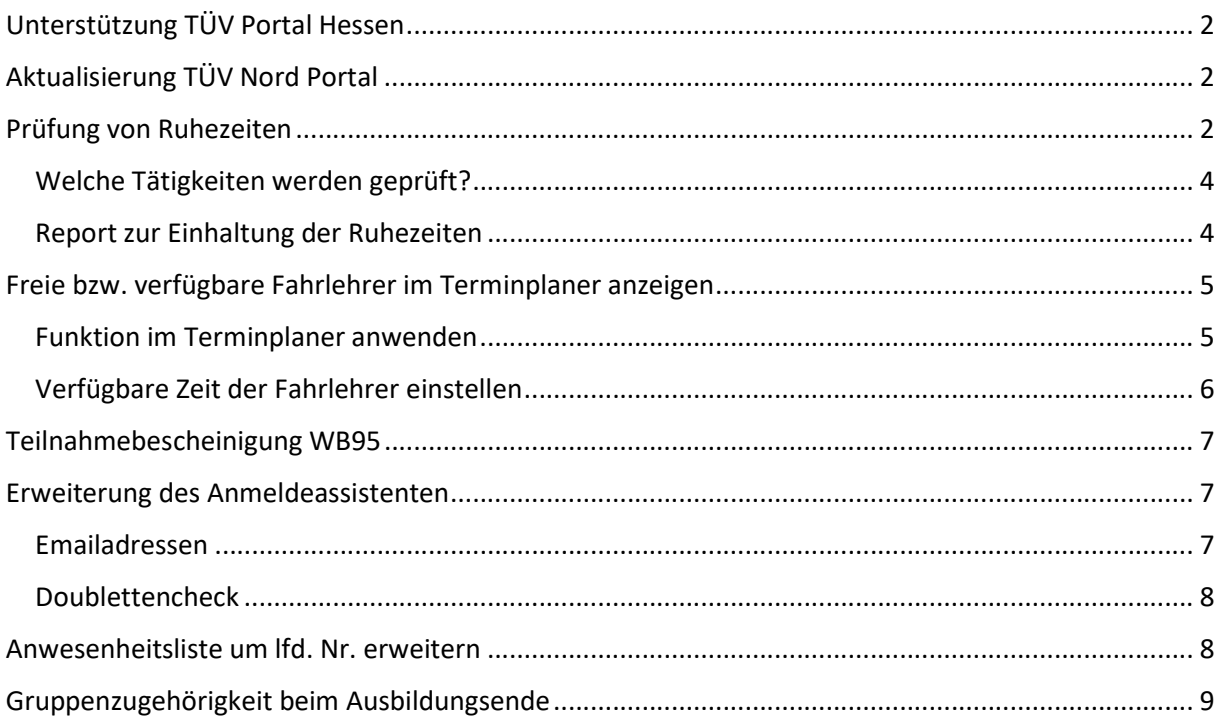

# Unterstützung TÜV Portal Hessen

Mit der aktuellen Version unterstützt FSO jetzt alle Prüfungsorganisationen in Deutschland.

Die nachstehenden Informationen werden dem TÜV Portal Hessen entnommen bzw. abgeglichen und beim Schüler im Fahrschuloffice 360° gespeichert.

- Bewerbernummer
- Fristabläufe
- Sehhilfe
- Prüfungsergebnisse (Theorie und Praxis)

Geben Sie dazu lediglich Ihre Zugangsdaten im Bereich "Einstellungen/Fahrschule/TÜV Dekra" ein.

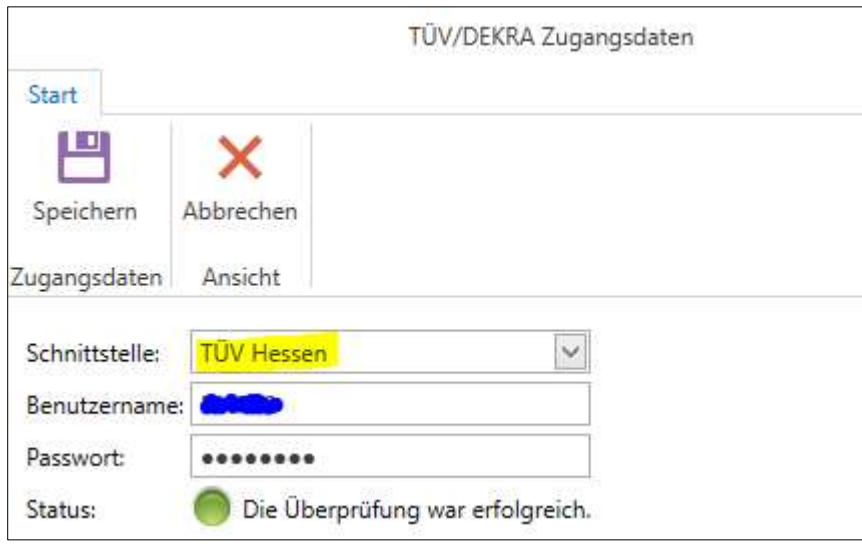

Ab diesem Moment werden die o.g. Daten automatisch ermittelt und in FSO gespeichert.

### Aktualisierung TÜV Nord Portal

Der TÜV Nord hat sein Portal und das Anmeldeverfahren aktualisiert

Über den Prüfauftrag des Schülers können mit der aktuellen Version auch

- Sehhilfe
- Fristablauf und die
- Schlüsselzahl 197

ermittelt und in FSO übernommen werden.

### Prüfung von Ruhezeiten

Laut Arbeitszeitgesetz (ArbZG), § 5 Ruhezeit, müssen die Arbeitnehmer nach Beendigung der täglichen Arbeitszeit eine ununterbrochene Ruhezeit von mindestens elf Stunden einhalten.

In den Grundeinstellungen können Sie die automatische Prüfung der Einhaltung von Ruhezeiten entweder Deaktivieren oder auf Warnen oder Verbieten voreinstellen.

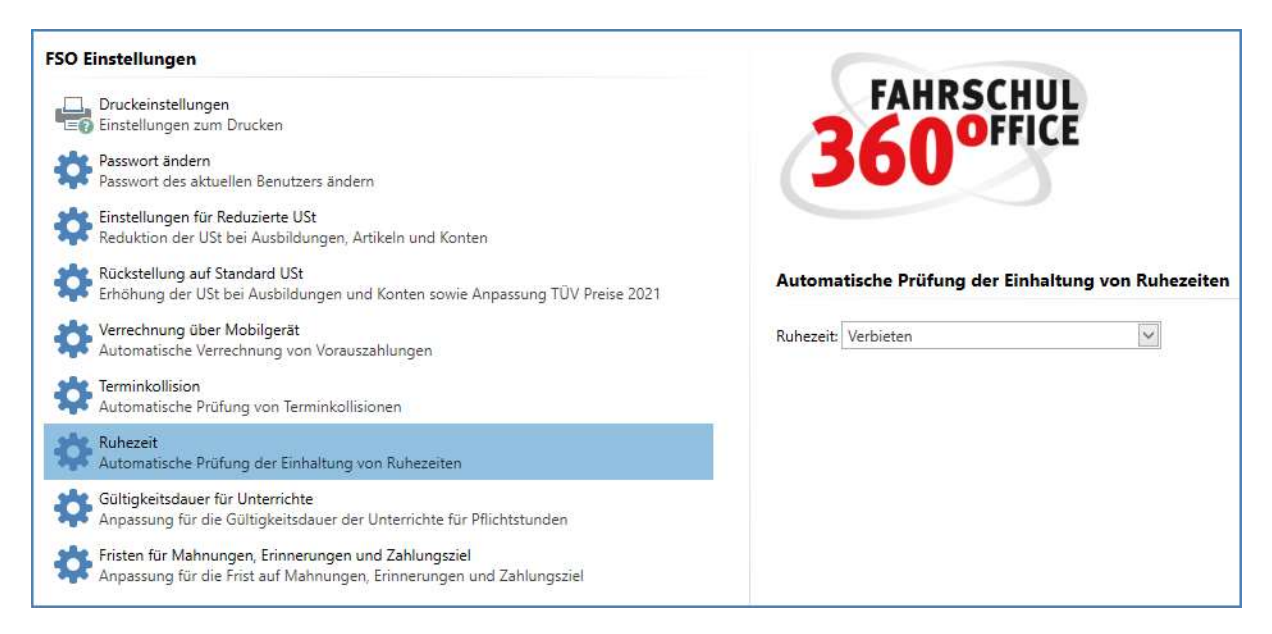

Ist die Ruhezeit "Deaktiviert", findet keine Prüfung statt.

Ist die Ruhezeit auf "Warnen" eingestellt, erhalten Sie einen Warnhinweis. Die Fahrstunde kann dennoch gespeichert werden.

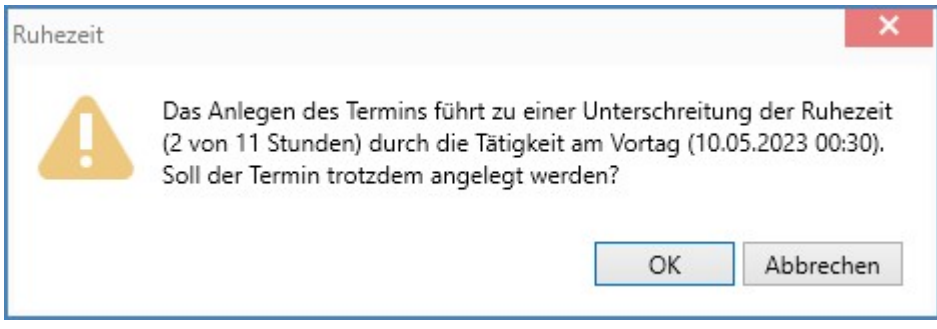

Wird die Ruhezeit auf "Verbieten" eingestellt, erhalten Sie den Warnhinweis, dass die Ruhezeit unterschritten wird. Das Speichern der Fahrstunde oder des Unterrichts ist nicht möglich.

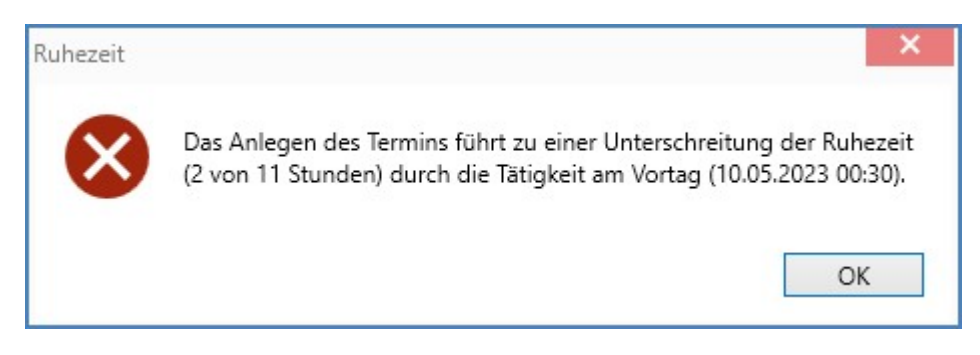

#### Welche Tätigkeiten werden geprüft?

Die nachstehenden Tätigkeiten werden hinsichtlich Einhaltung der Ruhezeiten geprüft:

- Fahrstunden
- Prüfungsfahrten
- Unterrichte
- Seminare
- Kurse und
- sonstige berufliche Tätigkeiten (nachweispflichtig oder vergütet)

Sonstige berufliche Tätigkeiten, die als

- **•** Privat
- **•** Krankheit
- Urlaub
- Feiertag

bezeichnet sind, werden von der Ruhezeitenanalyse ausgeschlossen.

#### Report zur Einhaltung der Ruhezeiten

Über den Menüpunkt Bericht/Ruhezeit beim Fahrlehrer können Sie den nachstehenden Bericht zur Dokumentation / Kontrolle der Einhaltung der Ruhezeiten generieren.

Nach Auswahl des Zeitraums

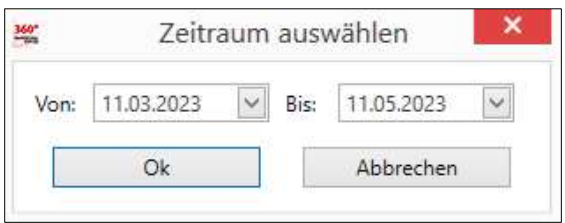

#### Werden evtl. Ruhezeitenunterschreitungen auf dem Report in rot markiert.

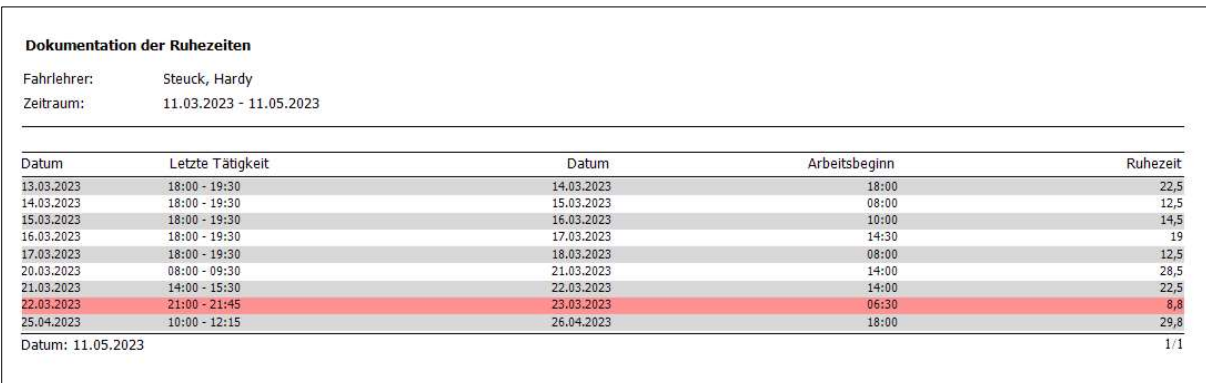

### Freie bzw. verfügbare Fahrlehrer im Terminplaner anzeigen

Meldet sich ein Fahrlehrer krank, müssen seine Termine, wie

- Fahrstunden
- praktische Prüfungen
- Theorieunterrichte
- Seminare oder Kurse

entweder abgesagt oder durch andere Kollegen übernommen werden.

Hierzu müssen die verfügbaren Fahrlehrer ermittelt, angezeigt und gegebenenfalls dem Termin zugeordnet werden können.

Beispiel:

Der Fahrlehrer Peter kann seinen Termin nicht wahrnehmen. Nach Analyse könnten diesen Termin die verfügbaren Kollegen Hardy und Susi übernehmen. Durch Selektion des verfügbaren Kollegen und Drücken der Schaltfläche "Übernehmen" wird die Fahrstunde dem neuen Kollegen zugewiesen.

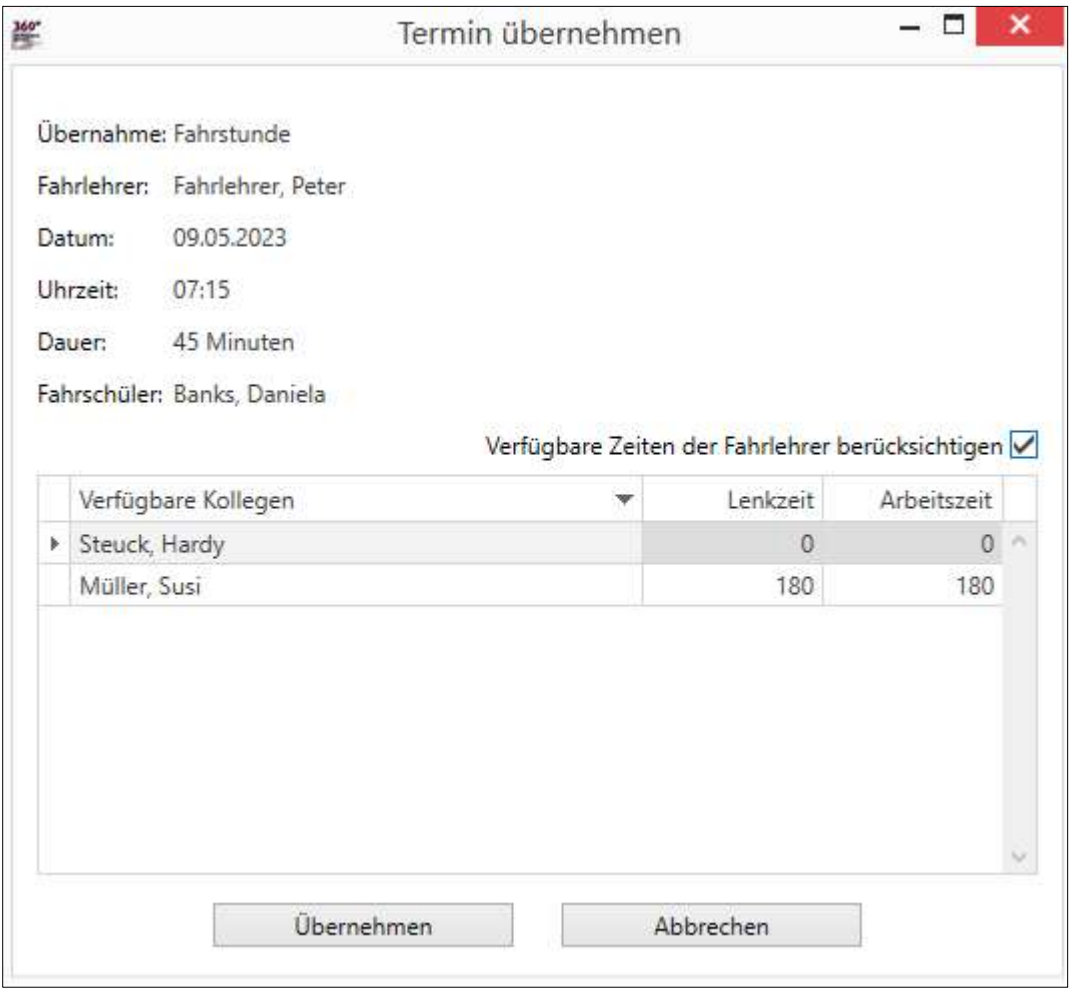

#### Funktion im Terminplaner anwenden

Im Menüband des Terminplaners befindet sich die neue Funktion "Termin übernehmen". Selektieren Sie zunächst mit der Maus den vakanten Termin, wählen Sie anschließend die Funktion "Vertretung / Termin übernehmen".

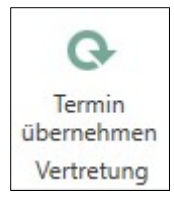

In dem Vertretungsdialog werden alle verfügbaren Fahrlehrer aufgelistet, die entweder

- **•** Aktiv
- nicht im Urlaub oder
- nicht krank

sind. Weiterhin werden nur Fahrlehrer angezeigt, die

- die Ruhezeit einhalten und
- die für die Fahrerlaubnisklasse

zertifiziert sind.

### Verfügbare Zeit der Fahrlehrer einstellen

Jeder Fahrlehrer kann in FSO seine verfügbare Arbeitszeit über "Fahrlehrer/Verfügbare Zeiten" festlegen.

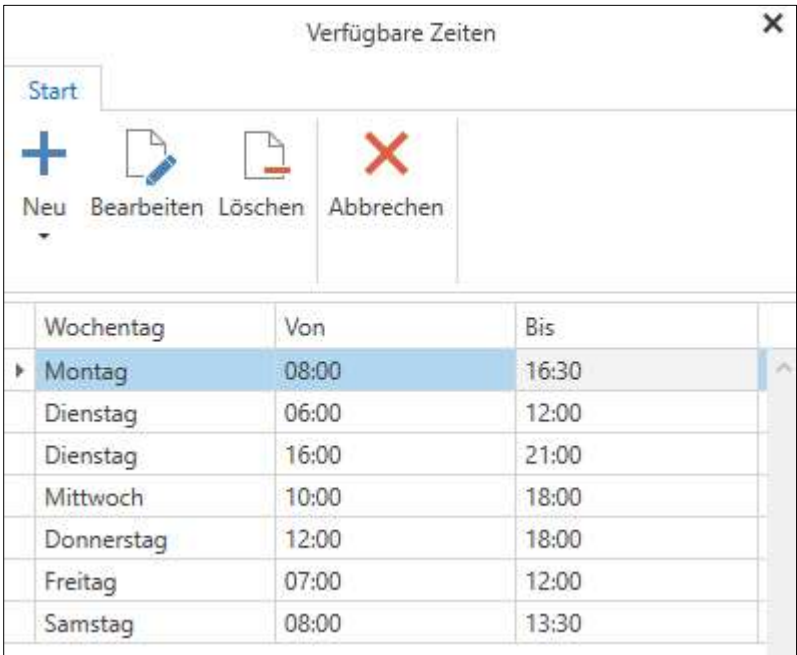

Die Arbeitszeit kann in dem Vertretungsdialog über den Optionsschalter berücksichtigt werden. Aktivieren Sie dazu den Optionsschalter.

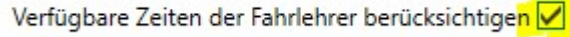

# Teilnahmebescheinigung WB95

Über den Menüpunkt "Druck/Teilnahmebescheinigung" können die Teilnahmebescheinigungen für alle Teilnehmer des Seminars ausgedruckt werden.

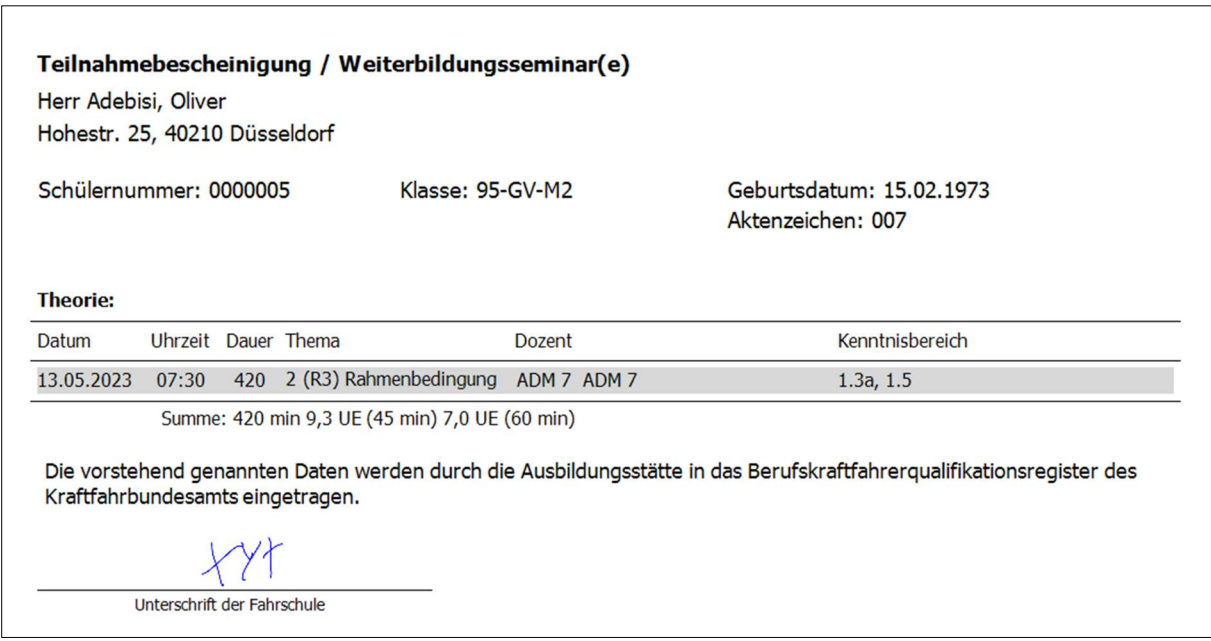

# Erweiterung des Anmeldeassistenten

Wir haben den Anmeldeassistenten hinsichtlich der Emaileingabe und eines Doublettenchecks erweitert.

#### Emailadressen

Im Rahmen der Anmeldung ist es möglich, bis zu drei Emailadressen gleichzeitig zu erfassen

- $\bullet$  An
- CC und
- BCC

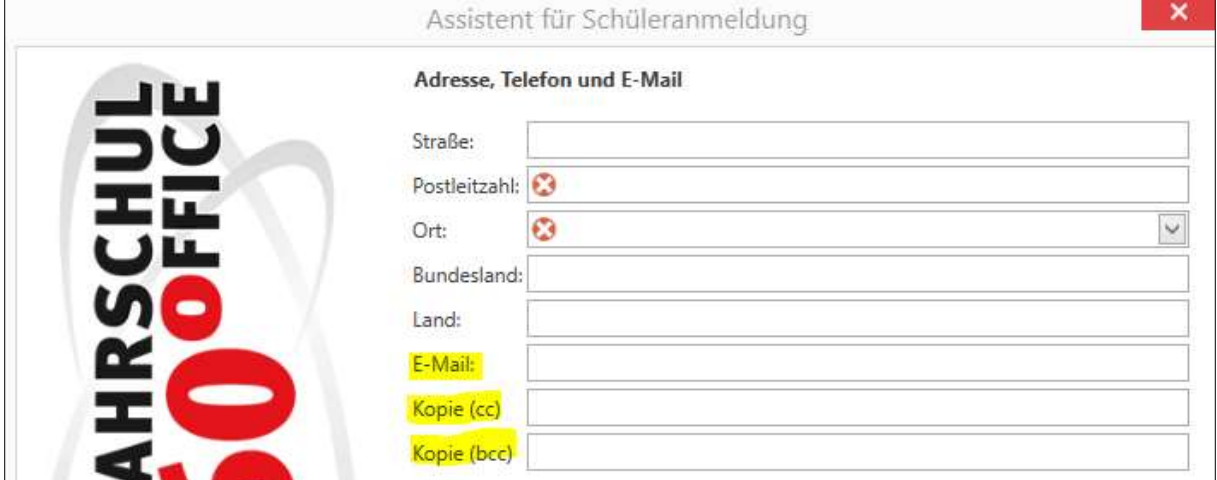

#### Doublettencheck

Nach Eingabe von

- Name
- Vorname
- **•** Geburtstag

wird geprüft, ob der Fahrschüler bereits im Datenbestand existiert.

Sollte der Fahrschüler schon vorhanden sein, wird es im Anmeldeassistent entsprechend angezeigt.

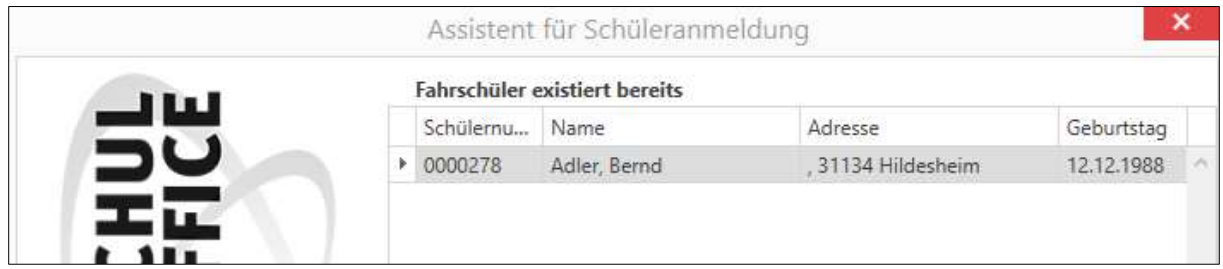

### Anwesenheitsliste um lfd. Nr. erweitern

Die Theorie-Anwesenheitsliste oder Seminar-Teilnehmerliste (mit Anwesenden) sind um die laufende Nummer der Teilnehmer erweitert worden.

Somit ist auf den ersten Blick ersichtlich, wie viele Teilnehmer anwesend sind.

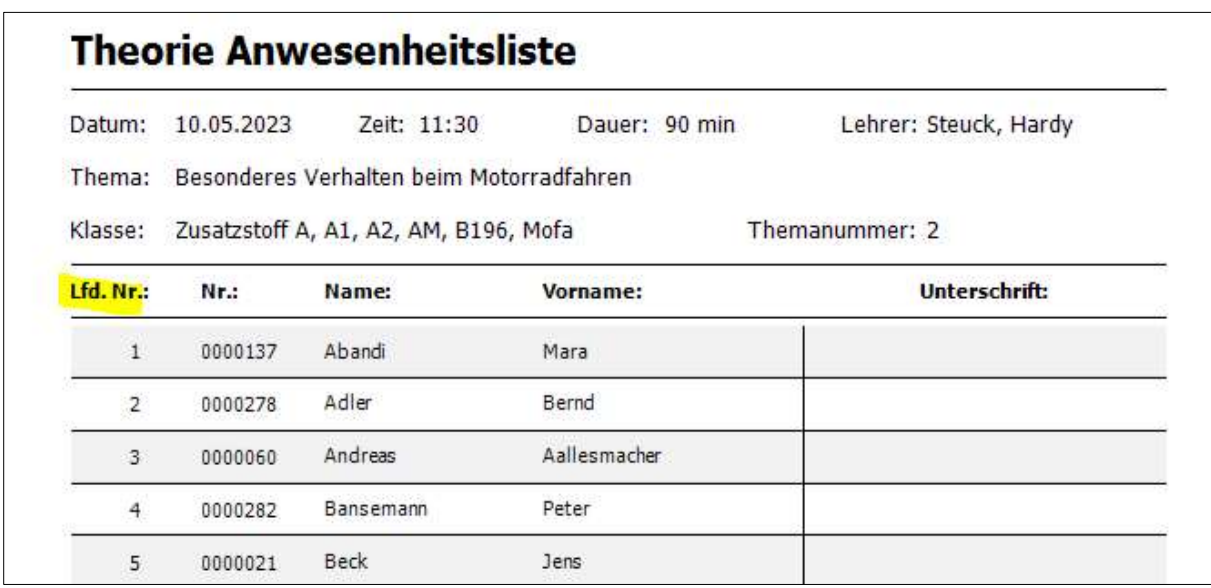

# Gruppenzugehörigkeit beim Ausbildungsende

Beim Beenden der Ausbildung eines Fahrschülers wird geprüft, ob der Schüler einer oder mehreren Gruppen zugeordnet ist.

Ist das der Fall, werden Sie über einen Dialog informiert und können entsprechend entscheiden.

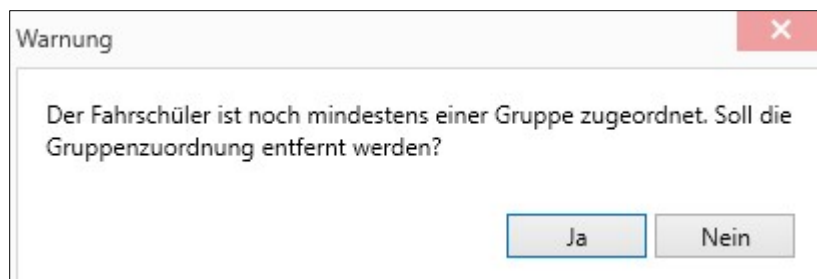